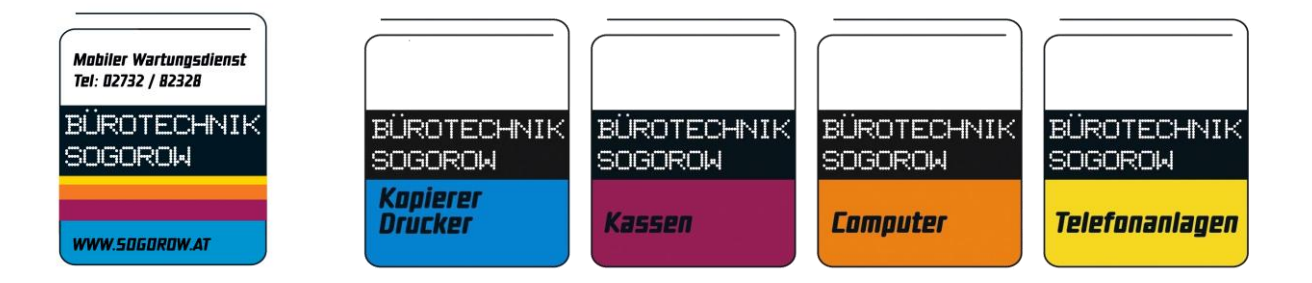

# *KURZANLEITUNG BHS MINI*

## **Korrekturen**

**Sofort Storno – einzelne Artikel:**

Mit den Pfeiltasten  $\lceil \uparrow \rceil$  durch die verkauften Artikel blättern und beim gewünschten Artikel die STORNO drücken um den Artikel aus dem aktuellen Verkaufsvorgang zu löschen.

#### **Sofort Storno – gesamte Rechnung:**

 $ZWS \rightarrow STORNO$ . Der gesamte Verkaufsvorgang wird abgebrochen.

#### **Nachträgliches Storno:**

MENÜ  $\rightarrow$  mit den Pfeiltasten RÜCKNAHME wählen  $\rightarrow$  BAR TOTAL  $\rightarrow$  Artikel bonieren der storniert werden soll (z. B. 2990  $\rightarrow$  PREIS  $\rightarrow$  1  $\rightarrow$  ARTIKEL  $\rightarrow$  BAR TOTAL

### **Berichte**

**Tagesabschluss (Z-Finanzbericht + Z-Komplettbericht)**

MENÜ  $\rightarrow$  MENÜ  $\rightarrow$  mit den Pfeiltasten Z-Modus wählen  $\rightarrow$  BAR TOTAL  $\rightarrow$  Finanzbericht auswählen  $\rightarrow$  BAR TOTAL  $\rightarrow$  täglich  $\rightarrow$  BAR TOTAL  $\rightarrow$  MENÜ  $\rightarrow$  Komplettbericht auswählen  $\rightarrow$  BAR TOTAL  $\rightarrow$  täglich  $\rightarrow$  BAR TOTAL  $\rightarrow$  BAR TOTAL  $\rightarrow$  Kasse ausschalten.

#### **Monatsabschluss (Z-Finanzbericht + Z-Komplettbericht)**

MENÜ  $\rightarrow$  MENÜ  $\rightarrow$  mit den Pfeiltasten Z-Modus wählen  $\rightarrow$  BAR TOTAL  $\rightarrow$  Finanzbericht auswählen  $\rightarrow$  BAR TOTAL  $\rightarrow$  monatlich  $\rightarrow$  BAR TOTAL  $\rightarrow$  MENÜ  $\rightarrow$  Komplettbericht auswählen  $\rightarrow$  BAR TOTAL  $\rightarrow$  monatlich  $\rightarrow$  BAR TOTAL  $\rightarrow$  BAR TOTAL  $\rightarrow$  Kasse ausschalten.

### **Tages Zwischenbericht: (X-Komplettbericht)**

MENÜ  $\rightarrow$  MENÜ  $\rightarrow$  mit den Pfeiltasten X-Modus auswählen  $\rightarrow$  BAR TOTAL  $\rightarrow$ Komplettbericht auswählen  $\rightarrow$  täglich  $\rightarrow$  BAR TOTAL  $\rightarrow$  BAR TOTAL

Bürotechnik Sogorow office@sogorow.at Inh. Gerhard Bröderer www.sogorow.at Spänglergasse 5 Tel.: 02732 / 82328 3500 Krems Fax: 02732 / 823284

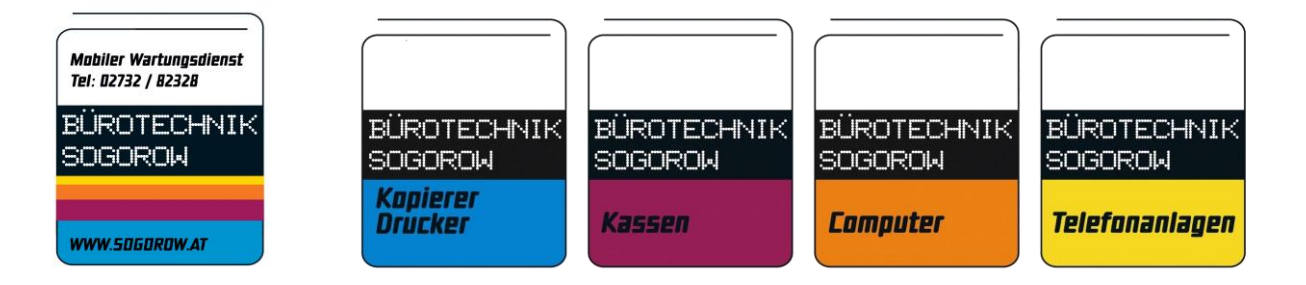

# *KURZANLEITUNG BHS MINI*

## **Diverse Funktionen Bonkopie:**

Nach Verkaufsabschluss SHIFT gedrückt halten und PREIS drücken.

# **Zahlungsmöglichkeiten**

 $BAR$  TOTAL = BAR

SHIFT + BZ = Bankomat

SHIFT + KARTE = Kreditkarte

# **Datensicherung**

In Ihrem eigenen Interesse informieren Sie sich über die Pflichten bezüglich Datensicherung laut BMF Österreich.<https://www.sogorow.at/registrierkassenpflicht/>

#### **Sicherung der Daten**

Kasse mit einem Micro-USB Kabel an einen PC anschließen. Alle Daten von dem Kassenspeicher auf ein externes Speichermedium kopieren.

Bürotechnik Sogorow office@sogorow.at Inh. Gerhard Bröderer www.sogorow.at Spänglergasse 5 Tel.: 02732 / 82328 3500 Krems Fax: 02732 / 823284